# **Comment rejoindre un Comité International ?**

Le membre a plusieurs façons d'adhérer à un CI:

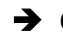

## ➔ **Quand il complète le formulaire d'adhésion** ( nouveau membre) :

Dans ce cas, l'affiliation sera importée dans la base de données Iris en même temps que toutes ses informations.

## ➔ **À travers l'espace membre IRIS :**

Le membre peut au moins rejoindre ou mettre à jour son CI et son email dans l'espace membre IRIS. Il peut accéder à l'espace membre IRIS ici : <https://icom-museum.force.com/login>

Une fois que ses informations auront été modifiées et sauvegardées, elles seront automatiquement mises à jour dans IRIS, et le CI recevra un courrier électronique comme suit :

Le CN sera également informé.

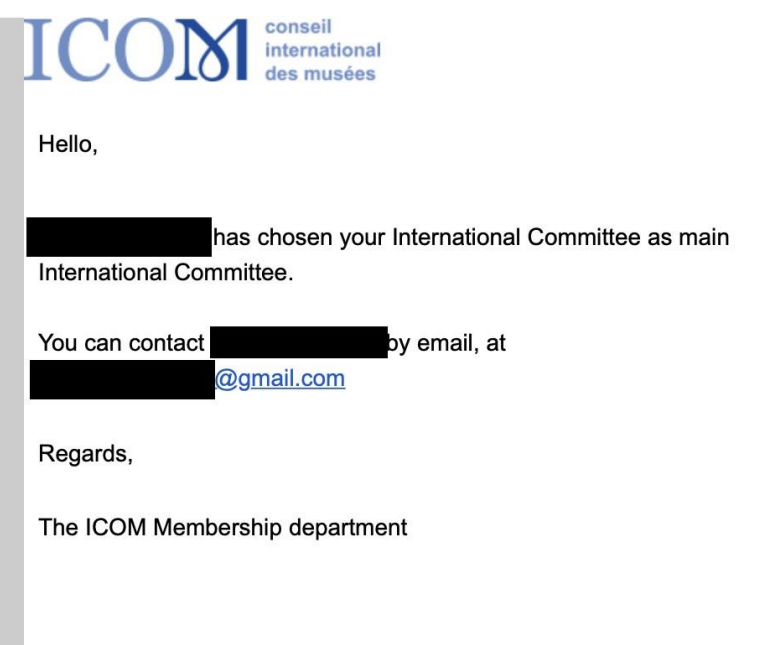

## ➔ **À travers le site web de l'ICOM :**

Le membre utilisera la section "*rejoignez un comité international*".

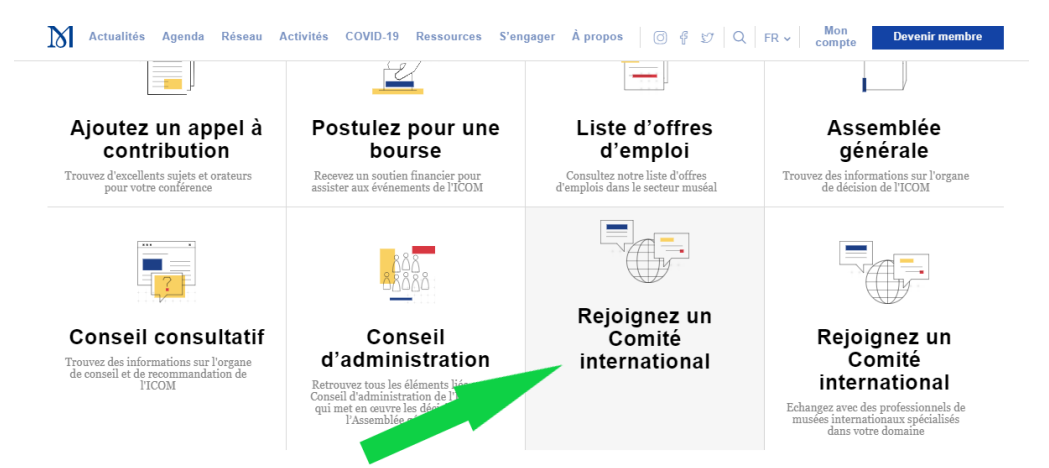

**Désormais,** lorsque le membre souhaite passer par cette section, il sera automatiquement redirigé vers son espace membre IRIS. La modification ou l'inscription à un CI sera donc également automatique et le CI recevra le même courriel qu'à l'étape précédente :

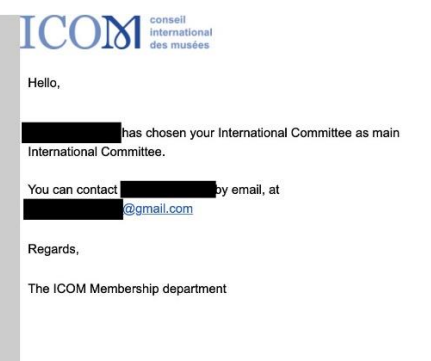

**En conséquence,** vous ne devriez plus recevoir le courrier électronique suivant. Si vous recevez cet email, veuillez me le transmettre ( marine.walon@icom.museum ), car l'inscription ou la modification des données n'est pas automatiquement mise à jour dans IRIS.

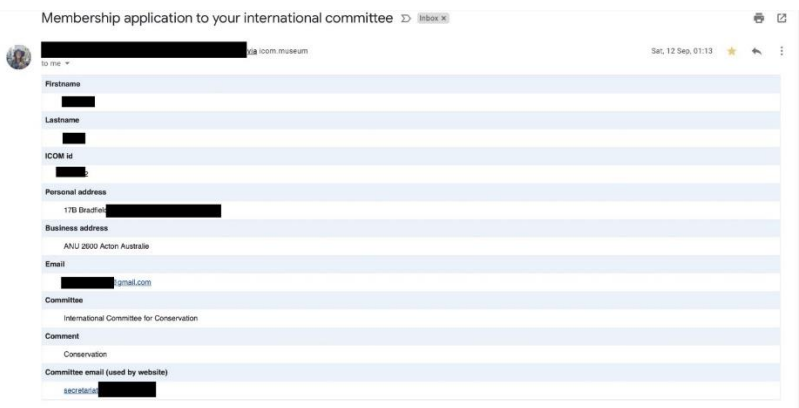

### ➔ **Par le département des adhésions :**

Le département des adhésions reçoit des mises à jour, dont une partie concerne les inscriptions aux CI. Dans ce cas, les informations sont également mises à jour directement dans la base de données IRIS.

Il est important de vérifier régulièrement dans IRIS la liste des membres de votre comité car elle est mise à jour tout au long de l'année.

Pour vérifier rapidement si vous avez eu de nouveaux membres cette semaine ou ce mois-ci, vous pouvez consulter le rapport " **Nouveaux cette année**" et organiser la liste via la colonne " *adhésion à un CI : Date de dernière modification*".

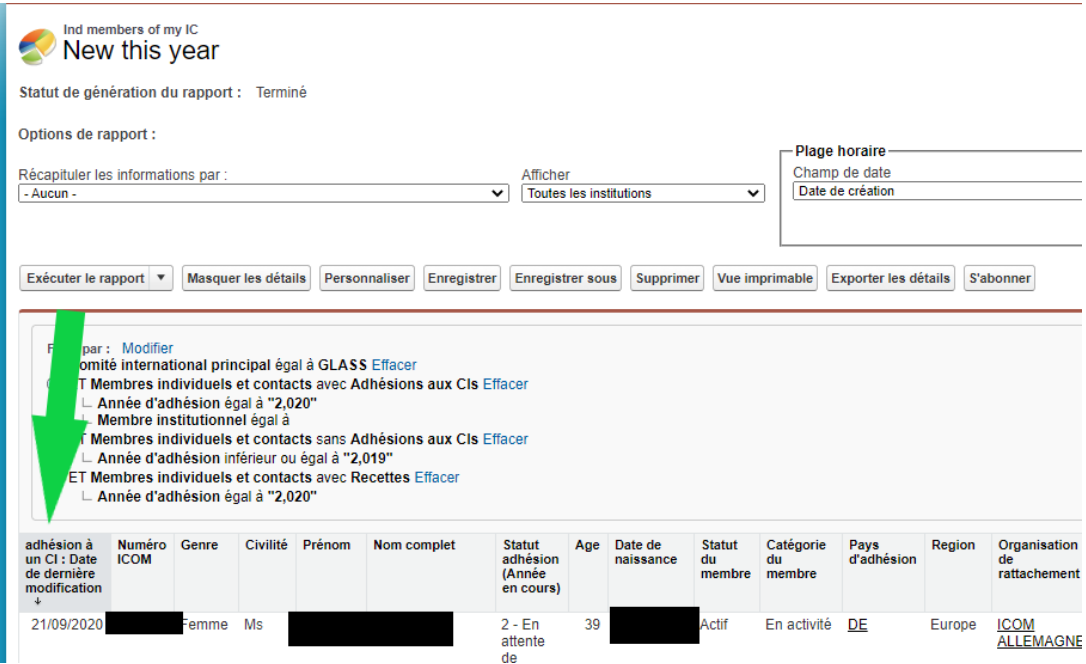

\* Veuillez noter que le nom d'utilisateur et le mot de passe sont les mêmes pour l'espace membre Iris et l'espace membre du site web.

\* Veuillez également noter que le nom d'utilisateur est généralement l'email, et au cas où le membre ait oublié son mot de passe, il peut remplir le nom d'utilisateur et cliquer sur le bouton " *mot de passe oublié".*

\* Dans le cas où son espace personnel n'a jamais été activé, il peut contacter membership@icom.museum .